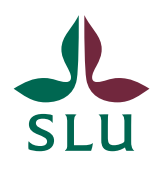

Sveriges lantbruksuniversitet Swedish University of Agricultural Sciences

**Planeringsavdelningen INSTRUKTIONER** 2023-06-29

## Hur du redigerar en ISP och skickar den vidare för granskning och godkännande i ISP-portalen

Hur kan jag ändra i en redan skapad ISP?

Det är bara huvudhandledaren och doktoranden som kan redigera en ISP. När du har loggat in i ISP-portalen och klickar på "Indivdual study plans" i vänstermenyn så ser du automatiskt de ISP:ar som du är behörig att se. En prefekt ser till exempel samtliga ISP:ar på institutionen, en handledare ser de ISP:ar som tillhör de doktorander som hen är handledare för, och en doktorand ser enbart sin egen ISP. Om du har behörighet att redigera en ISP så ser du en lila text "*Edit*" (gulmarkerad i bilden nedan) – och om du klickar på "Edit" så kan du redigera ISP:n.

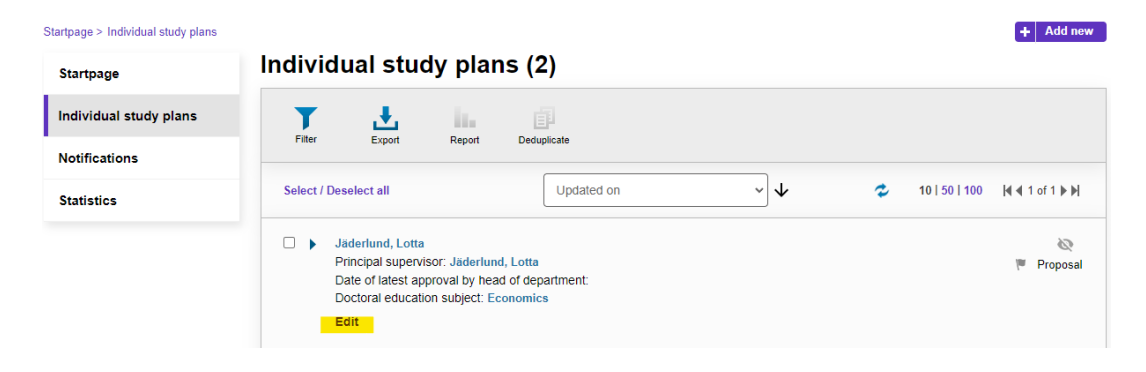

## Hur används arbetsflöden i systemet för granskning och godkännande av en ISP?

ISP-portalen bygger på ett arbetsflöde för granskning och godkännande av ISP:arna. Med hjälp av knapparna längst ner till höger så kan du antingen spara ISP:n ("*Save*" – rödmarkerad i bilden nedan), eller spara och skicka den vidare i flödet för granskning av en annan roll ("*Save & send*" – markerad med ljusblå i bilden nedan).

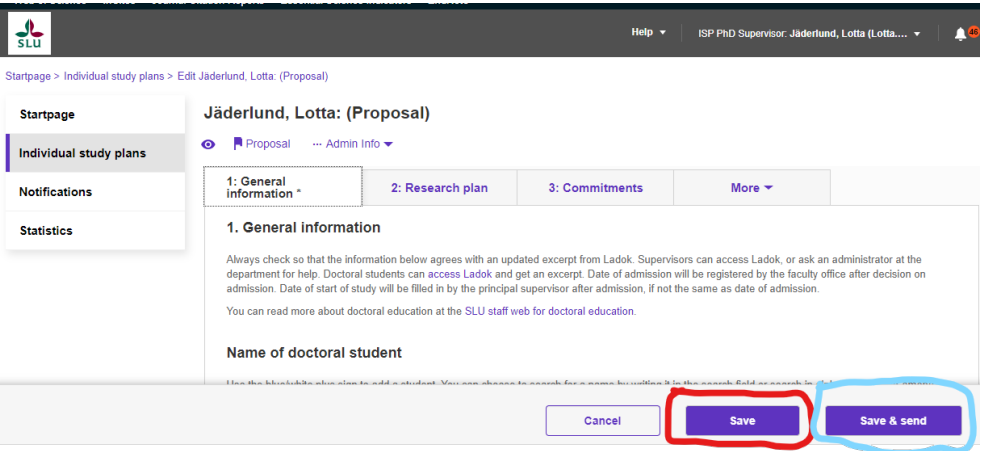

När du ska godkänna en ISP och skicka den vidare i systemet så är det viktigt att känna till att detta görs i två steg. Först trycker du på knappen "*Save and send*", och därefter kommer en lista med några olika alternativ. Obs! Det förvalda alternativet (gråmarkerat) innebär endast att ISP:en sparas, den kommer inte att skickas vidare. Du måste alltså aktivt välja ett av de andra alternativen - och sedan trycka på *"Save*" för att skicka ISP:en vidare. Vilka olika alternativ som finns att välja på beror på vilken roll du har och i vilken status ISP:n befinner sig i.

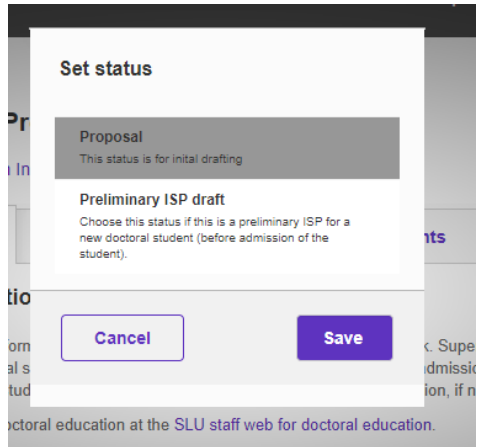

## Hur ser arbetsflödet ut för en preliminär ISP?

En ISP skickas vidare i arbetsflödet genom att den byter status (alltså – den som skickar vidare byter status efter att ha tryckt på knappen "*Save & send*").

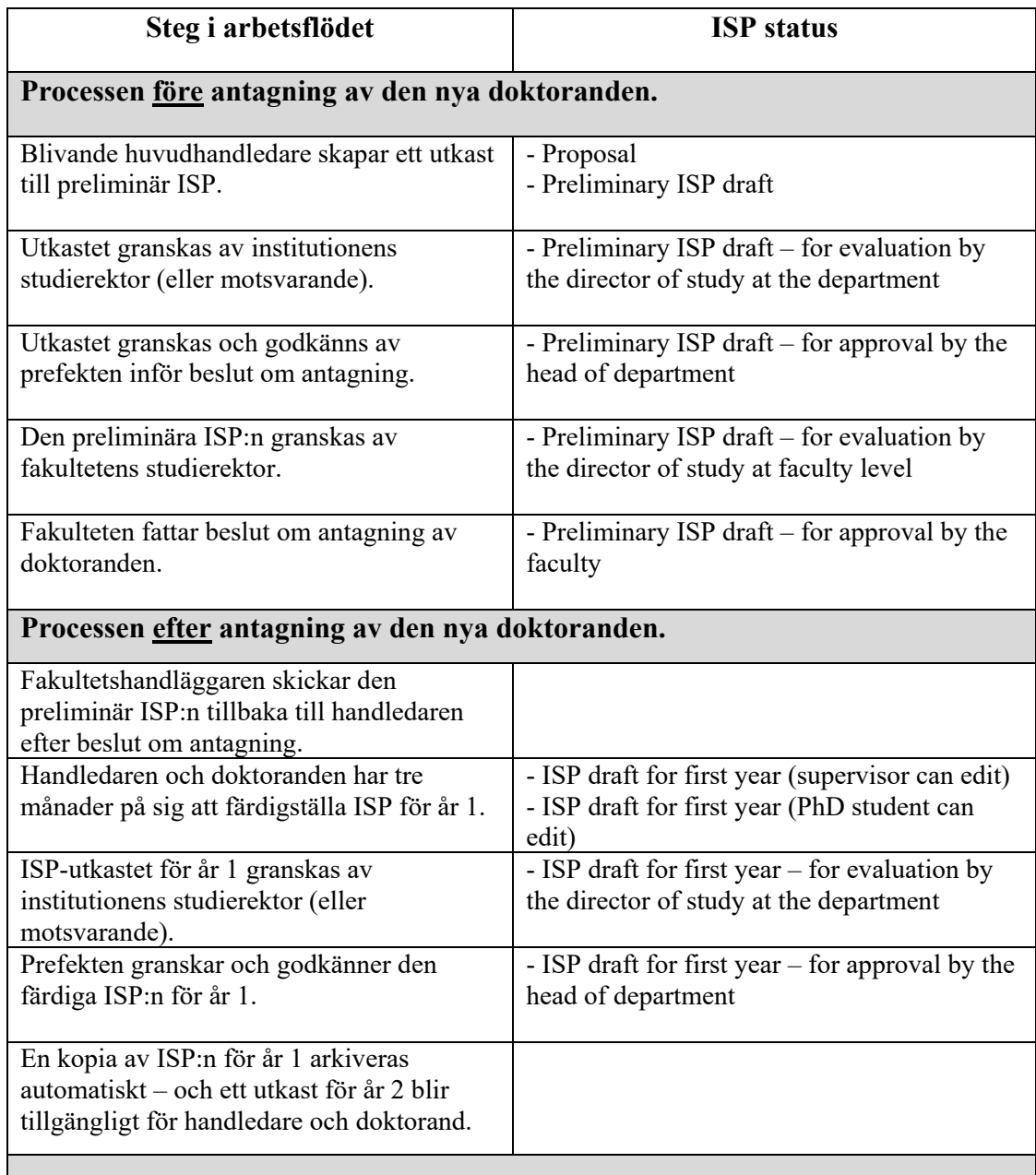

| Steg i arbetsflödet                 | <b>ISP</b> status                                     |
|-------------------------------------|-------------------------------------------------------|
| Huvudhandledare och doktorand gör   | - ISP draft for year 2, 3 or 4 (supervisor can edit)  |
| ändringar vid behov.                | - ISP draft for year 2, 3 or 4 (PhD student can edit) |
| Utkastet granskas av institutionens | - ISP draft for year 2, 3 or 4 - for evaluation by    |
| studierektor (eller motsvarande).   | director of study at the department                   |
| Utkastet granskas och godkänns av   | - ISP draft for year 2, 3 or 4 - for approval by the  |
| prefekten.                          | head of department                                    |
|                                     |                                                       |

Hur ser arbetsflödet ut för den årliga uppdateringen av ISP?